#### **Do not use vendor-supplied defaults for system passwords and other security parameters**

# <span id="page-0-0"></span>Summary:

The default settings of many commonly used systems are well known, easily exploitable and often used by criminal hackers to compromise those systems. Vendor-supplied default settings must, therefore, be changed, and unnecessary default accounts disabled or removed before any system is installed on a network. This applies to all default passwords, without exception. If firewalls are correctly implemented according to Requirement 1, they should also comply with Requirement 2.

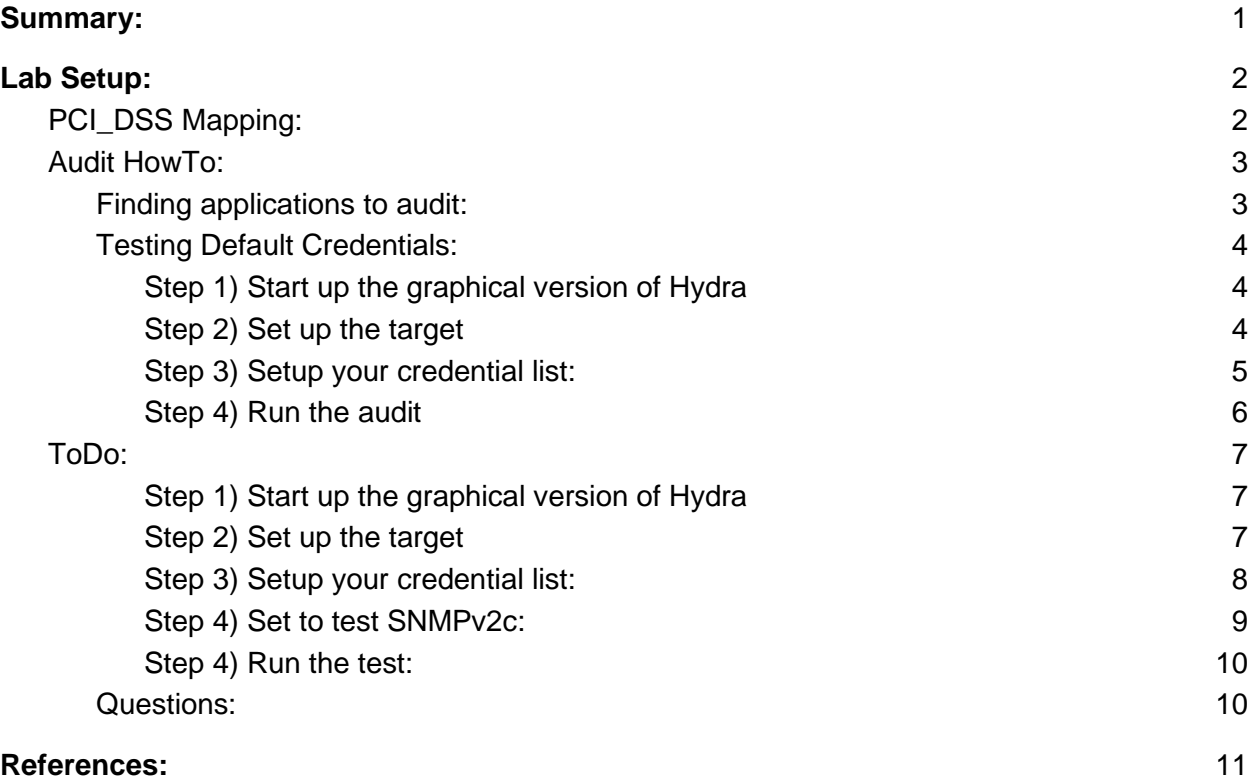

## <span id="page-1-0"></span>Lab Setup:

We need a way to ensure that all default credentials for a given product have not been left set to initial install values. We can use a tool called Hydra to test for all known default username:password combinations known for a given system/application. For this particular Exercise we will be auditing the Ubuntu machine but the same type of scripts can be used to audit the windows machines.

### <span id="page-1-1"></span>PCI\_DSS Mapping:

2.1 Always change vendor-supplied defaults and remove or disable unnecessary default accounts before installing a system on the network. This applies to ALL default passwords, including but not limited to those used by operating systems, software that provides security services, application and system accounts, point -of- sale (POS) terminals, Simple Network Management Protocol (SNMP) community strings, etc.)

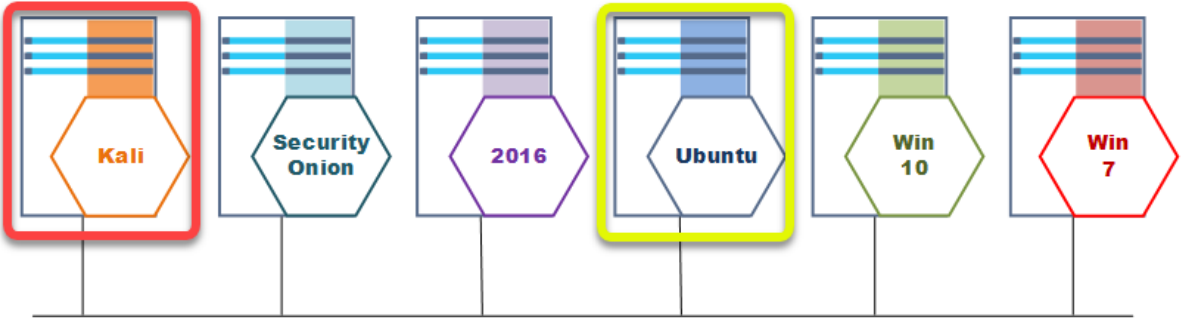

Network: 192.168.14.0/24

## Audit:

### <span id="page-2-0"></span>Audit HowTo:

Ubuntu MySQL Target IP: 192.168.14.67:3306

<span id="page-2-1"></span>Finding applications to audit:

Finding applications to audit if fairly easy. We can look at our Quarterly Nessus vulnerability scan to see what applications are available on the network.

Here we find:

- 192.168.14.67
- MySQL Server Database

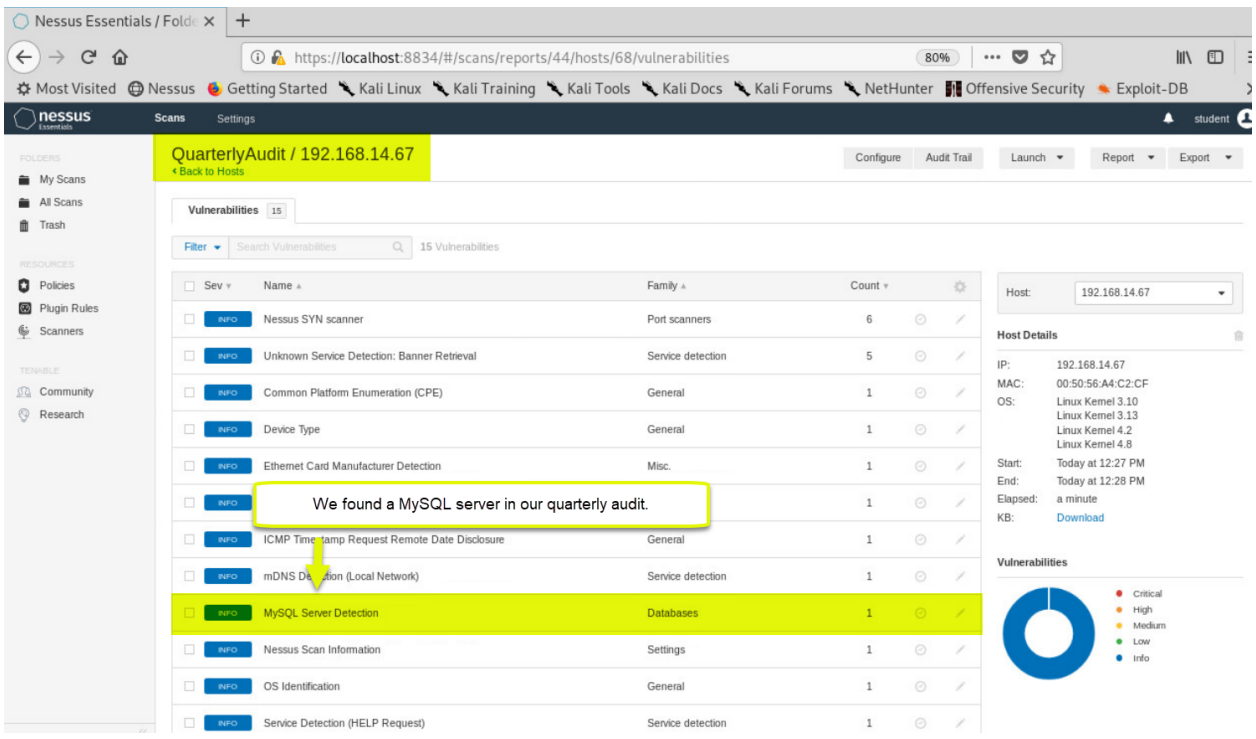

### <span id="page-3-0"></span>Testing Default Credentials:

We are going to be using xhydra to test for known default credentials. This is a bit of a manual process as different products have different default username:password combinations. An example of this is that a "D-Link" home access point is going to have a different set of default credentials than a freshly installed POS (Point of Sale) device.

<span id="page-3-1"></span>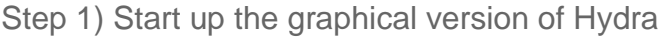

xhydra &

<span id="page-3-2"></span>Step 2) Set up the target

- 1. Single Target IP Address = 192.168.14.67
- 2. Target Protocol = mysql (Note: this will use the default port for the service)
- 3. Show Attempts (This lets us watch each attempt)

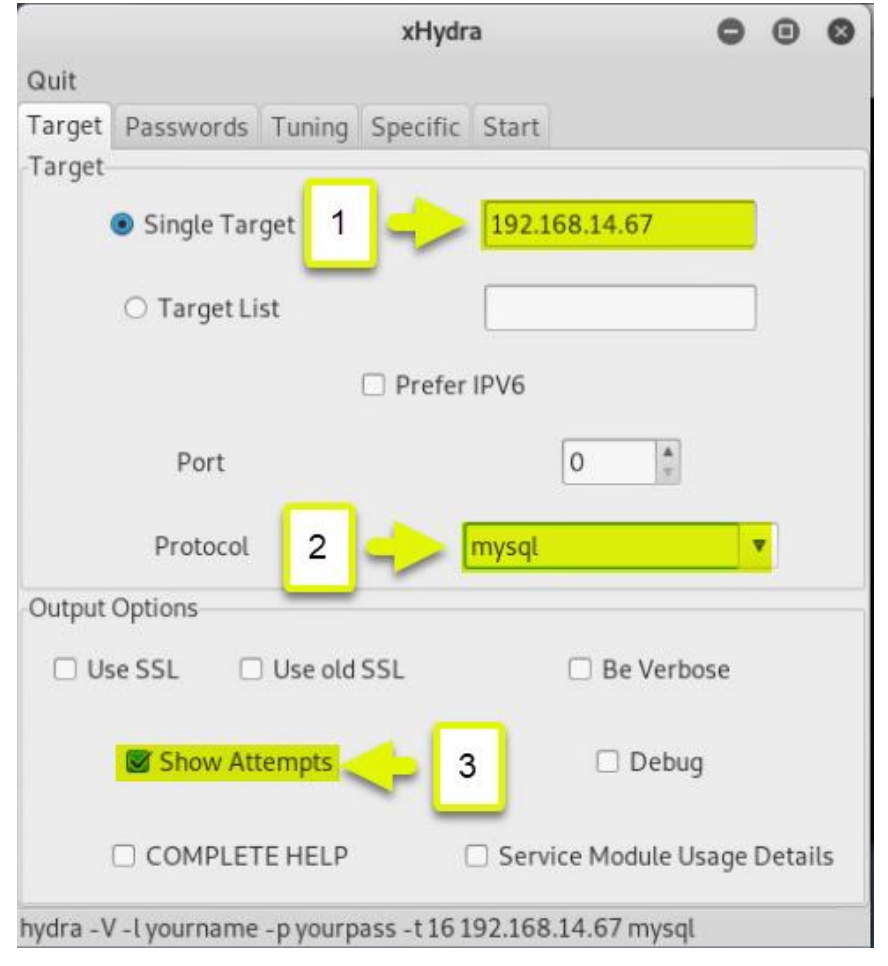

<span id="page-4-0"></span>Step 3) Setup your credential list:

We can do research and find out what the default credentials are for any product we are auditing and build our own list. In this case I just downloaded a list of default credentials for the MySQL server from:

<https://github.com/danielmiessler/SecLists/tree/master/Passwords/Default-Credentials>

The format of the credentials in this particular file is:

#### **username:password**

So we are going to select "Use Colon separated file" and put in the path to our mysql default credentials file. We also always want to:

- 1. Try login as password
- 2. Try empty password
- 3. Try reversed login

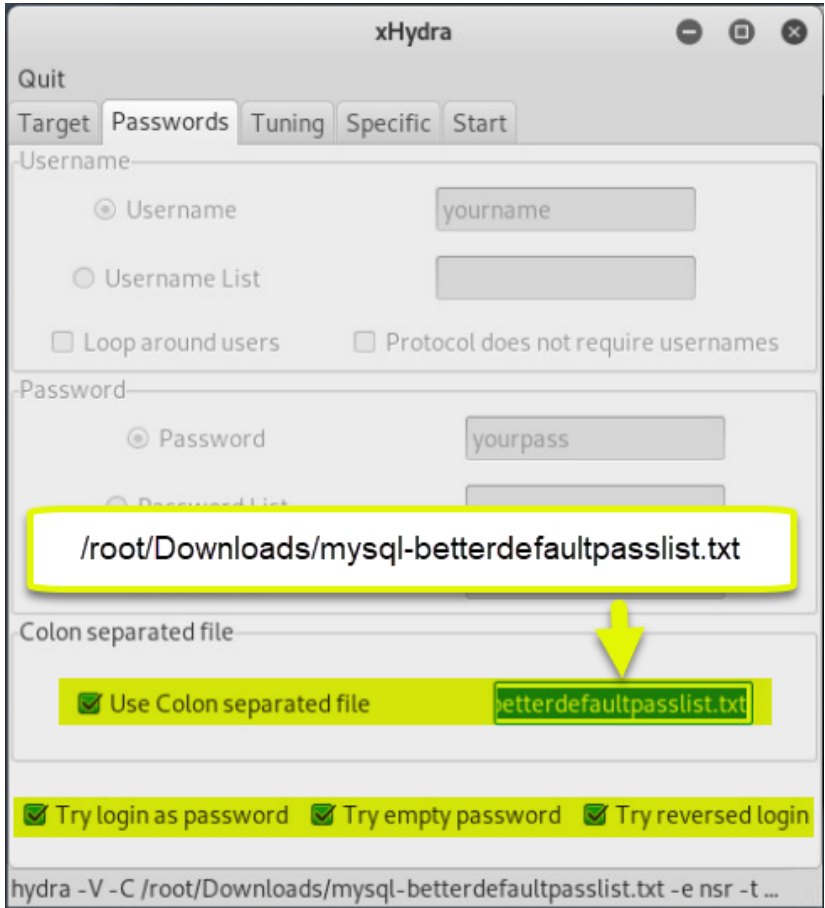

<span id="page-5-0"></span>Step 4) Run the audit

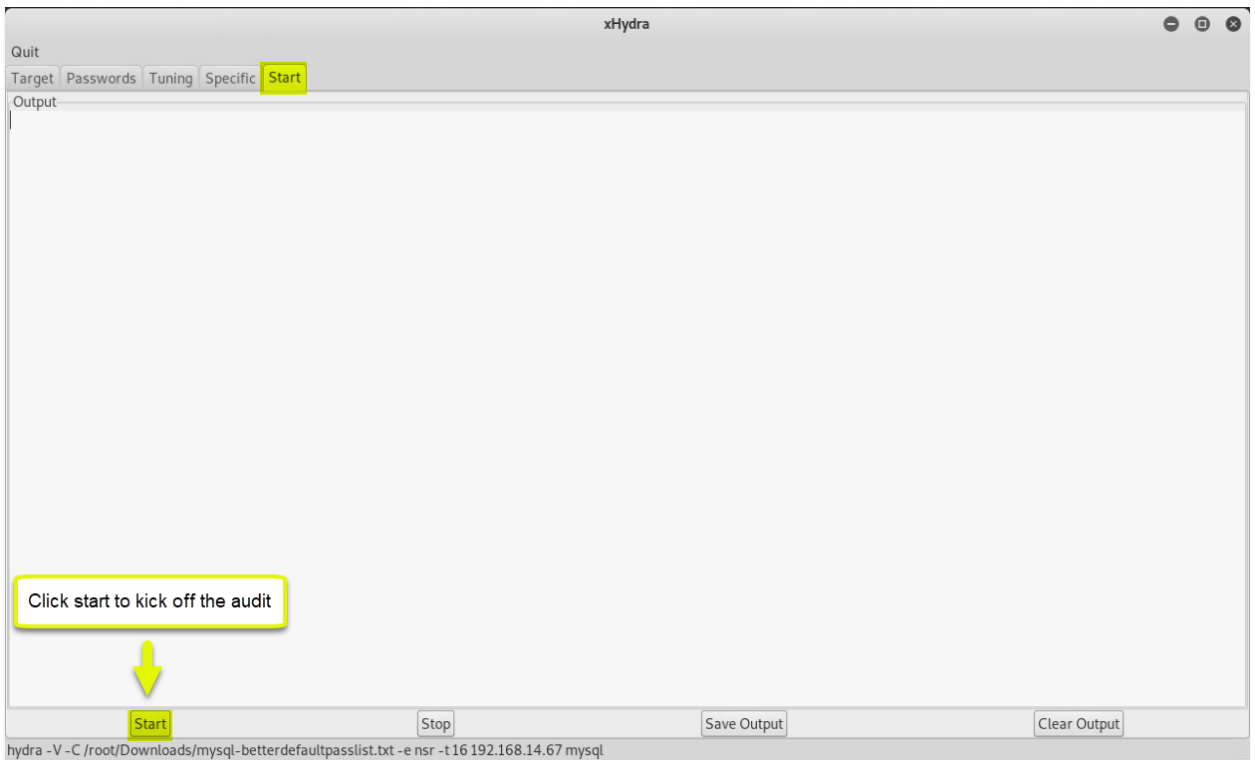

### <span id="page-6-0"></span>ToDo:

You are going to do the same exercise as the MySQL test only this time we are checking if the "SNMP Community string" was left as a known default. Note: There are a few settings that it is easy to miss causing your test to fail, so we are doing this "ToDo" as a bit of a walk through.

<span id="page-6-1"></span>Step 1) Start up the graphical version of Hydra

xhydra &

<span id="page-6-2"></span>Step 2) Set up the target

- 1. Single Target IP Address = 192.168.14.67
- 2. Target Protocol = snmp (Note: this will use the default port for the service)
- 3. Show Attempts (This lets us watch each attempt)

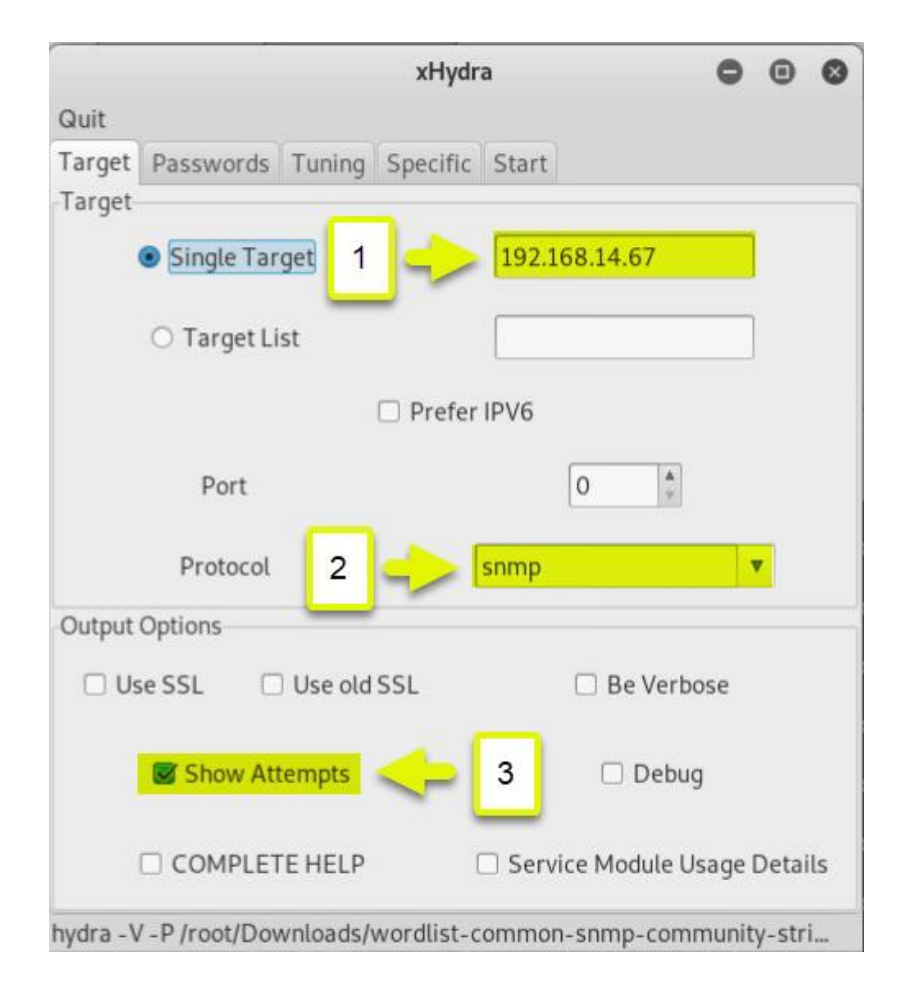

<span id="page-7-0"></span>Step 3) Setup your credential list:

We can do research and find out what the default credentials are for any product we are auditing and build our own list. In this case I just downloaded a list of default snmp community strings from:

[https://raw.githubusercontent.com/fuzzdb-project/fuzzdb/master/wordlists-misc/wordlist](https://raw.githubusercontent.com/fuzzdb-project/fuzzdb/master/wordlists-misc/wordlist-common-snmp-community-strings.txt)[common-snmp-community-strings.txt](https://raw.githubusercontent.com/fuzzdb-project/fuzzdb/master/wordlists-misc/wordlist-common-snmp-community-strings.txt)

The format of the credentials in this particular file is:

#### **password**

Note: We only need the "password" credential for this (being used as a community string), not a username

So we are going to select "Use Colon separated file" and put in the path to our mysql default credentials file. We also always want to:

- 1. "Protocol does not require usernames" MUST BE CHECKED
- 2. Set the path to our list of community strings to try

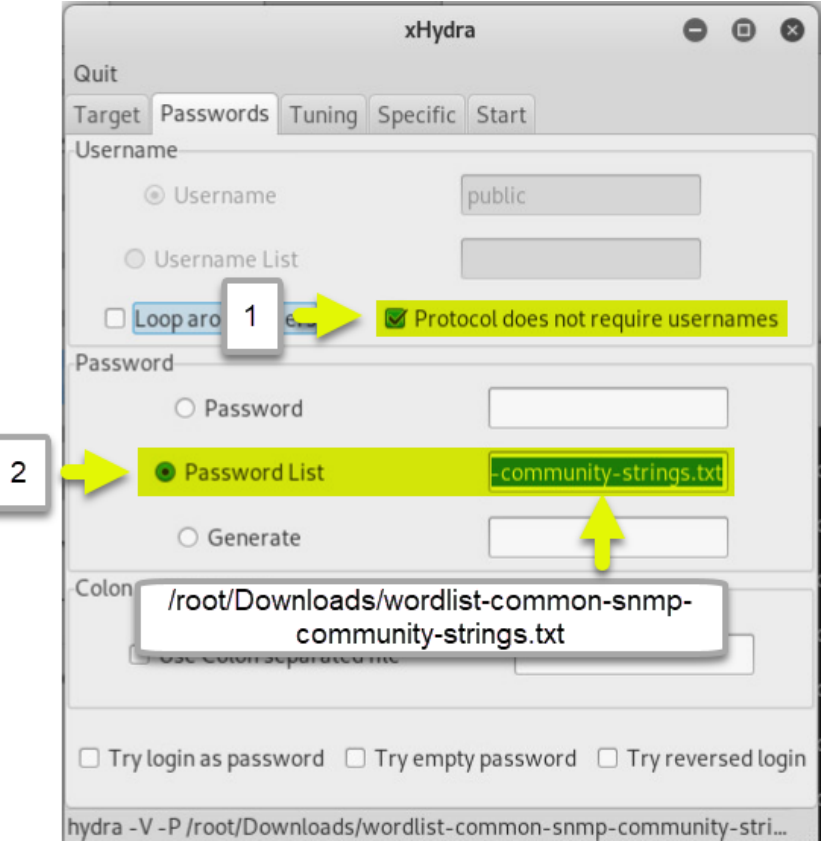

<span id="page-8-0"></span>Step 4) Set to test SNMPv2c:

By default xHydra is set up to try "SNMPv3". The server default is using "SNMPv2c". We need to clear the SNMP field here for our test to work.

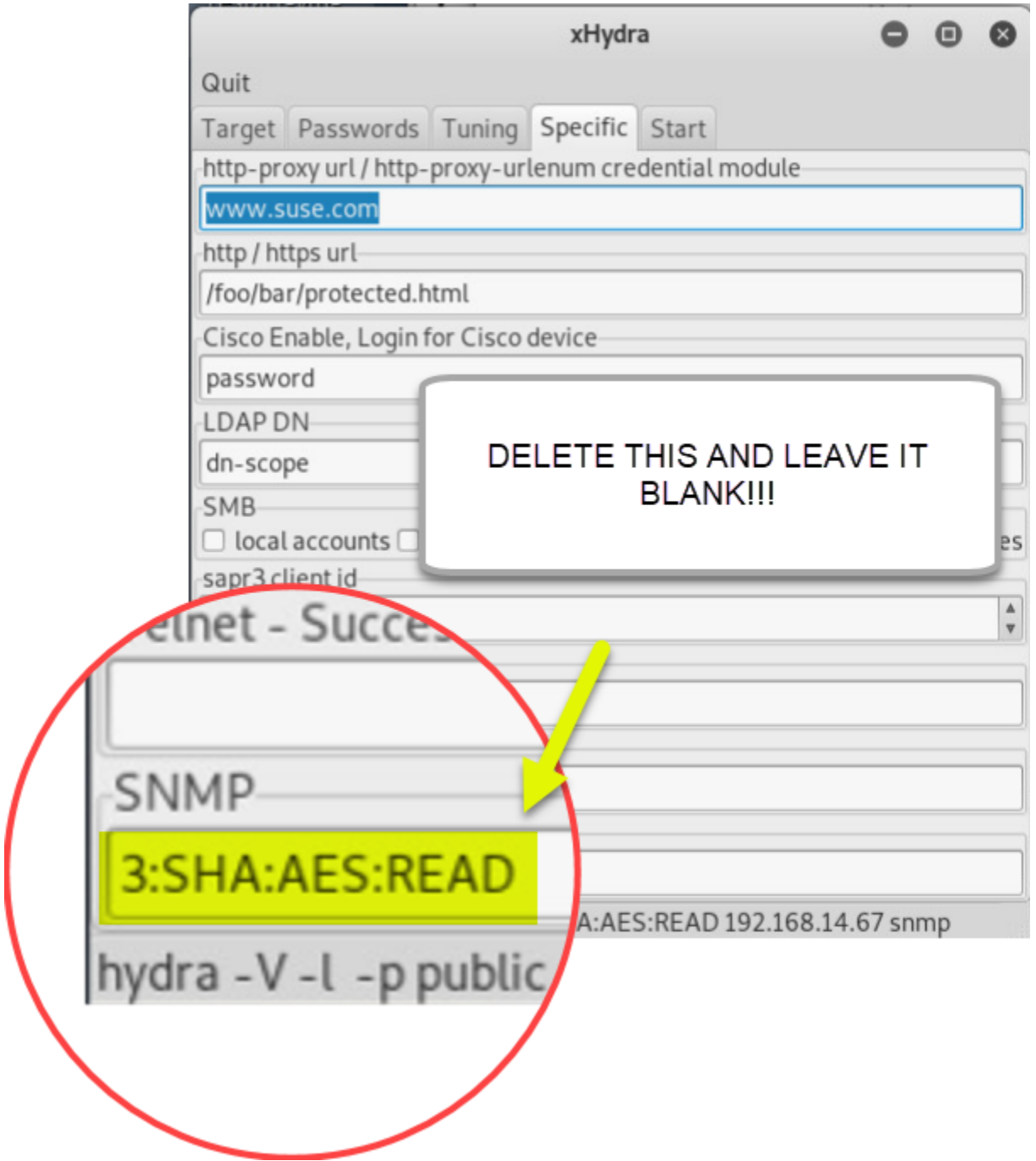

<span id="page-9-0"></span>Step 4) Run the test:

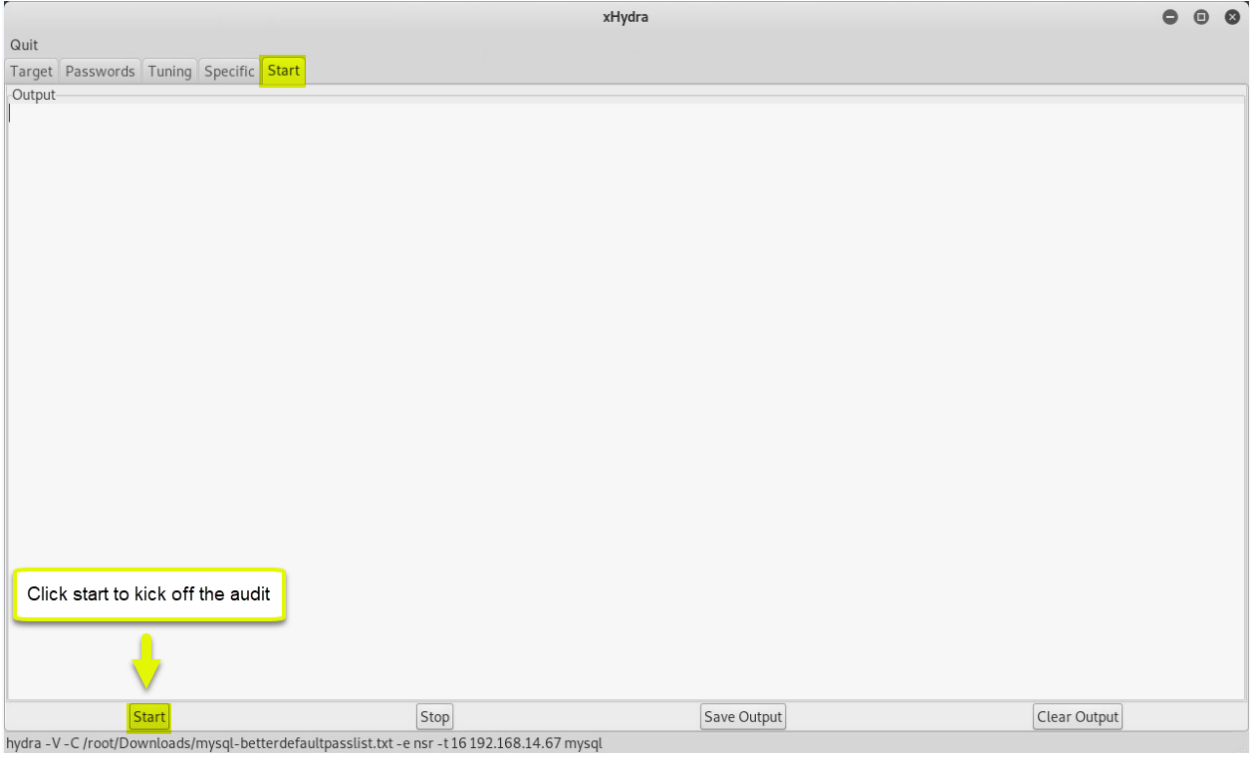

### <span id="page-9-1"></span>Questions:

Were there any default SNMP community strings used on the target?

\_\_\_\_\_\_\_\_\_\_\_\_\_\_\_\_\_\_\_\_\_\_\_\_\_\_\_\_\_\_\_\_\_\_\_\_\_\_\_\_\_\_\_\_\_\_\_\_\_\_\_\_\_\_\_\_\_\_\_\_\_\_\_\_\_\_\_\_\_\_\_

## <span id="page-10-0"></span>References:

Default Passwords (CERT) <https://cirt.net/passwords>

Default Credentials: <https://github.com/danielmiessler/SecLists/tree/master/Passwords/Default-Credentials>

6 Ways to Hack SNMP Password: <https://www.hackingarticles.in/6-ways-to-hack-snmp-password/>